# **Quick Start Guide** MCB1800 – NXP LPC1800

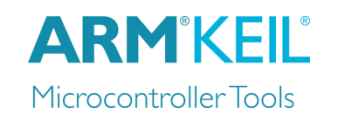

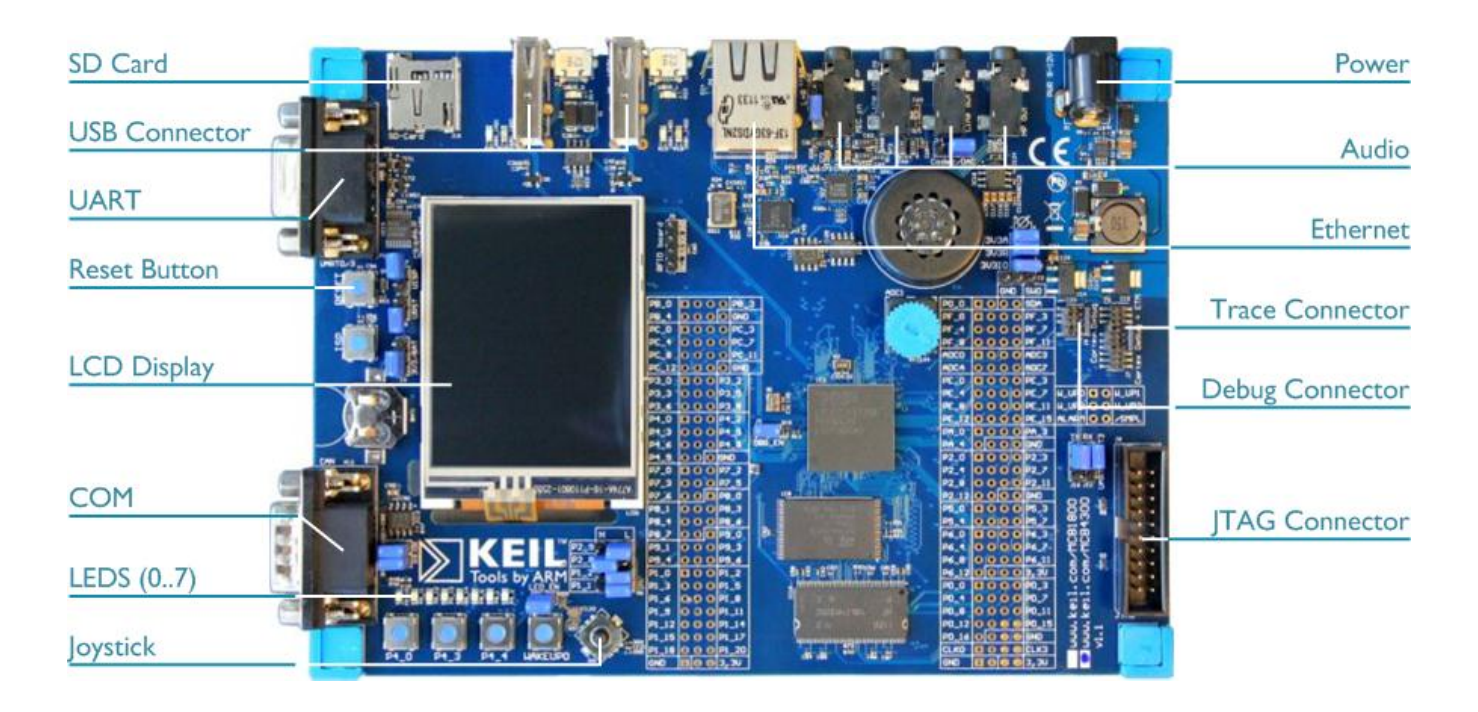

### **Install Keil MDK Version 5**

• Download and install the MDK Core from [www.keil.com/mdk5/install](http://www.keil.com/mdk5/install)

**Add Software Pack** using the Pack Installer

**Keil::LPC1800\_DFP** – NXP LPC1800 Series Device Support

#### **Power up the board**

- Connect a USB power supply to the **Power** receptacle
- Connect the board to the PC using the **Trace Connector** and a debug adapter, for example ULINK*pro*

#### **Verify Installation**

- Copy a ready-to-run example with the Pack Installer. Compile, flash, and debug the application.
- Or download examples that apply to this board [www.keil.com/dd2/nxp/lpc1850](http://www.keil.com/dd2/nxp/lpc1850)

#### **More Information**

- 
- 

#### **Related Information**

- 
- Getting Started User's Guide [www.keil.com/gsg](http://www.keil.com/gsg)
- MDK-Professional Middleware [www.keil.com/middleware](http://www.keil.com/middleware)
- Learning Platform [www.keil.com/learn](http://www.keil.com/learn)

• Evaluation Board Description [www.keil.com/boards2/keil/mcb1800](http://www.keil.com/boards2/keil/mcb1800/) MCB1800/4300 User's Guide [www.keil.com/support/man/docs/mcb1800](http://www.keil.com/support/man/docs/mcb1800)

• MDK Version 5 [www.keil.com/mdk5](http://www.keil.com/mdk5)

# **Debug and Trace Configuration** MCB1800 – NXP LPC1800

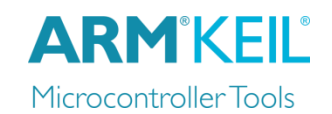

## **ULINK***pro* **Debugger and Trace Adapter**

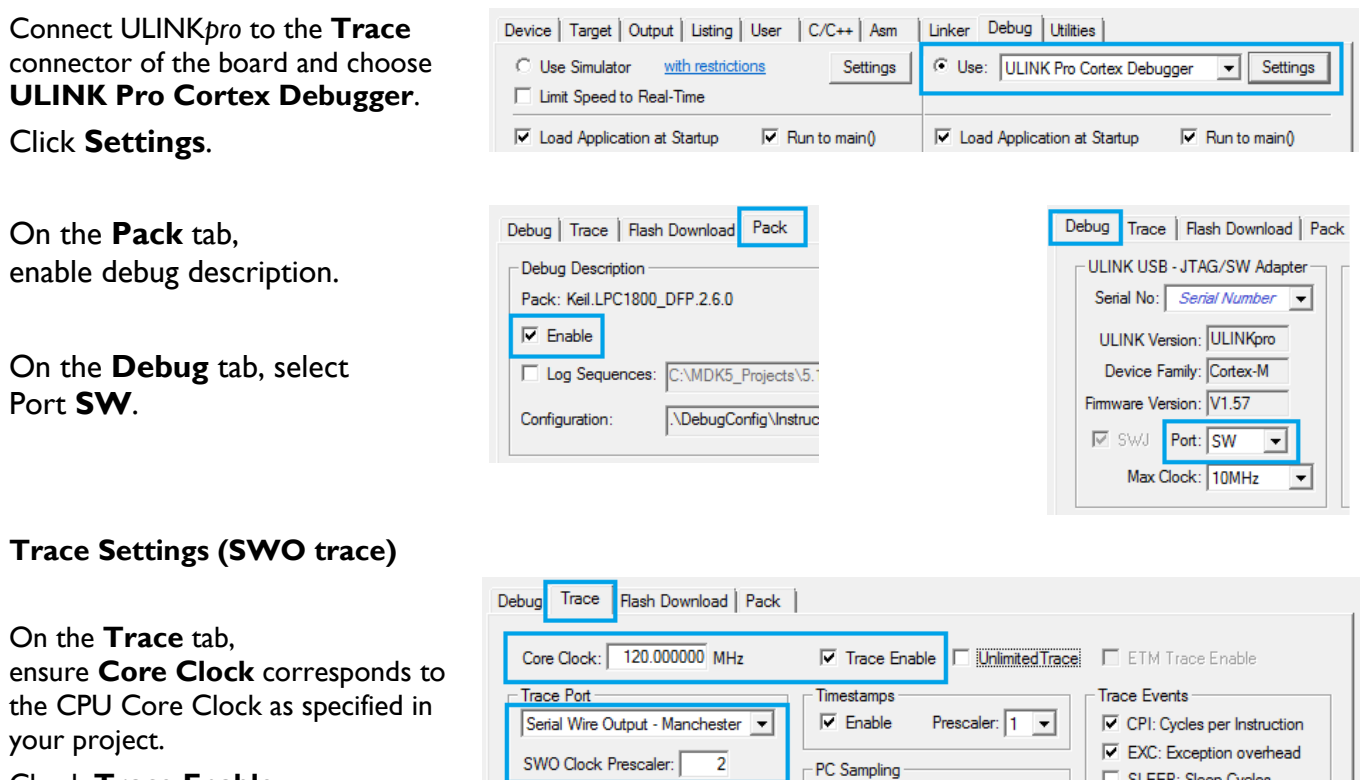

Check **Trace Enable**.

For the Trace Port, select **Serial Wire Output–Manchester**, disable **Autodetect** and set **SWO Clock Prescaler** to *2*.

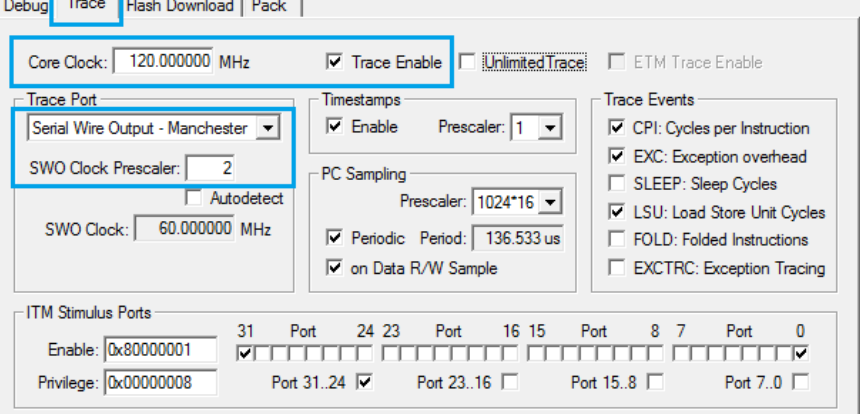

More instructions for trace configuration can be found on [www.keil.com/mdk5/ulink/ulinkpro.](http://www2.keil.com/mdk5/ulink/ulinkpro/) In **Quick Links**, select **ULINK***pro* **User's Guide**; continue with **Configure Cortex-M Devices for Tracing**, then chapter **NXP LPC18xx Devices**.